# Web Archiving Workflows

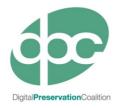

This training session was developed in partnership by the International Internet Preservation Consortium (IIPC) and the Digital Preservation Coalition (DPC)

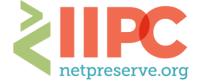

1

## Workflows We Will Cover

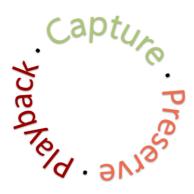

**Capture:** live web content is downloaded & stored

**Preserve:** downloaded files are checked, converted to a stable file type if necessary, and looked after over time

**Playback:** the archived web content is accessed through a tool that allows users to interact with it like the original

Capture: Downloading and Storing Live Web Content

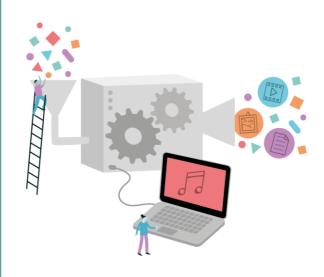

3

# Intro to Crawling

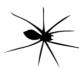

Crawler or "Spider"

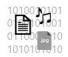

Code & files needed to reproduce original website

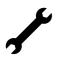

Playback Tool (like Wayback Machine)

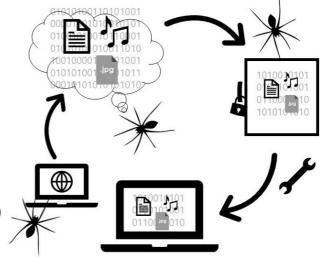

#### **Basic Crawl**

- A tool ('crawler') systematically browses the web
- Uses a set of parameters, or defined scope (e.g. from a seed list)
- Downloads code, images, documents, and other files
  - Whatever is essential to reproducing the web content as similarly to original form as possible

No

please.

Also referred to as "harvesting", "web crawling", "spidering", or "an internet bot"

5

## Crawling: Parameters

- Seed URLs or URIs: starting point(s) for web crawler; the crawler follows links out from this initial URL or set of URLs
- Robots.txt: a file included in web content that instructs a crawler not to capture that content or to capture only parts of it

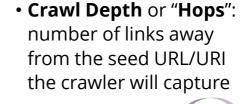

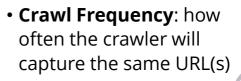

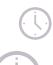

## Other Capture Methods

#### **Dynamic Capture**

- Tools built to capture interactive or complex content
  - Ex. videos & other media
  - Ex. social media and other platform-based web
  - Ex. complex JavaScript
- Tools like Webrecorder/Conifer, Internet Archive's Brozzler

#### **API Harvesting**

- Only available for web resources that provide an API
- An API allows authenticated users to extract data directly from the platform through the web
- Works for the modern "platformized" web
- Tools for using APIs: Twarc, Social Feed Manager, others

7

# Tools to Support Capture of Web Archives

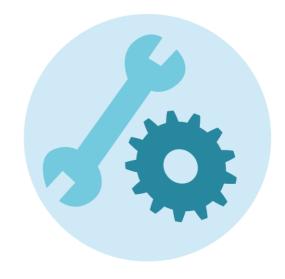

## Tools: GNU wget

- Command line tool that downloads files from the web
- Runs on Unix and Mac OS, but also has a Windows version
- Supports HTTP, HTTPS, and FTP
- Operates continuously in the background
- Usable on slow or unstable networks
- Allows scoping & configuration

- Supports writing to a WARC file
- Free and open source under GNU General Public License

| (mul j) (")\$ upet http://www.gnu.org/graphics/listen-half.jpg       -23:21:59 — http://www.gnu.org/graphics/listen-half.jpg       -23:21:59 — http://www.gnu.org/graphics/listen-half.jpg       Resolving www.gnu.org. 199.232.41.10       Gonnecting to www.gnu.org.199.232.41.10:80 connected.       HTPP request sent. awaiting response. 2080 0k       Length: 290.242 (283k) [image/jpeg]       0K     372       50K     352       180K     522       290 k     52       290 k     88       250K     160       23:22:08 (31.54 kB/s) - `listen-half.jpg' saved [290242/290242]       (mul.j)["]\$ [] | xterm                                                                                                    | 900                                                                                    |
|----------------------------------------------------------------------------------------------------|----------------------------------------------------------------------------------------------------|----------------------------------------------------------------------------------------|
| 56K         35%         33.98 KB/s           180K         52%         29.66 KB/s           150K         70%         33.77 KB/s           280K         86%         29.66 KB/s           250K         100%         31.78 KB/s           23:22:08 (31.54 KB/s) - `listen-half.jpg' saved (290242/290242)         31.78 KB/s                                                                                                    | 23:21:59 http://www.gnu.org/graphics/listen-half.jpg<br>> `listen-half.jpg<br>Resolving www.gnu.org 199.232.41.10<br>Connecting to www.gnu.org/199.232.41.10/:80 connected.<br>HTTP request sent, awalting response 200 OK |                                                                                        |
|                                                                                                    | 50K<br>189K<br>150K<br>290K<br>259K 1<br>23:22:08 (31.54 KB/s) - `listen-half.jpg' saved [290242/290242                                                                                                    | 35% 33.39 KB/s<br>52% 29.60 KB/s<br>70% 33.77 KB/s<br>88% 29.60 KB/s<br>00% 31.70 KB/s |

9

## Tools: Heritrix (+ Umbra)

#### Heritrix

- From the Internet Archive
- Web crawler that downloads websites and embedded media
- Suitable for large collections
- Available for Windows and Unixlike environments
- Supports configurable scoping and deduplication
- Supports writing to a WARC file
- Less effective at triggering and capturing client side script

#### Heritrix + Umbra

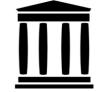

- Browser automation tool that runs alongside Heritrix
- Mimics the way a browser would access a page
- Executes client side scripts so previously undetectable URLs can be accessed
- Supports the capture of JavaScript
- Allows for dynamic scrolling

#### Tools: Heritrix-Based Curator Tools

- Examples:
  - Archive-It
  - Web Curator Tool
  - NetArchive Suite
- Run Heritrix with user interfaces that make it easier to manage collections
- Many used by IIPC members
- Some curator tools are subscriptionbased

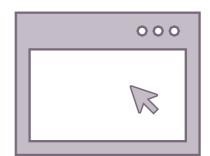

11

## Tools: Conifer

- "Browser" + "Crawler" = "Brozzler"
- Captures HTTP traffic as it loads
- Uses a real browser to fetch pages and embedded URLs, and to extract links
- Implements a tool called youtubedl to improve media capture
- Requires: Python 3.4 or later, RethinkDB deployment, Chromium or Google Chrome version 64 or higher

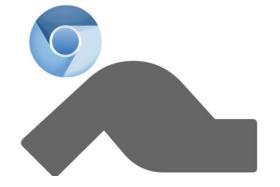

## Tools: Webrecorder/Conifer

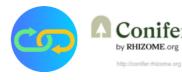

- User-driven capture rather than automated crawler
- Focus on dynamic web content (embedded video and JavaScript)
- Simple to use interface
- Captures page by page can be labour intensive!
- Can be structured by Collection and capture session
- Captures can be downloaded as WARC files

#### **Conifer** = Hosted Service from Rhizome

- Up to 5GB of free storage
- Some use-cases and integrations may require additional support or storage that requires a fee
- Quick Start Guide: <u>https://guide.conifer.rhizome.org/</u>

#### Webrecorder = Desktop App

- Same functionality as Conifer but on local desktop
- Slower, but only limited by local storage...

13

## Tools: Social Feed Manager

- Open source tool created by George Washington University Libraries
- Harvests data from Twitter, Flickr, Sina Weibo, and Tumblr
- Captures data through platform APIs
- Captures linked URLs and embedded media
- Supports the curation and management of archived collections

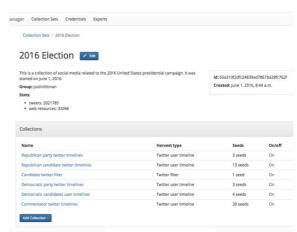

## Tools: Social Media Download

- Available for Twitter, Facebook (limited), Google, and others
- Function in Settings
- Only permitted for the account owner
- Good practice for institutions with one or more public-facing social media accounts
- Good practice for personal digital archiving

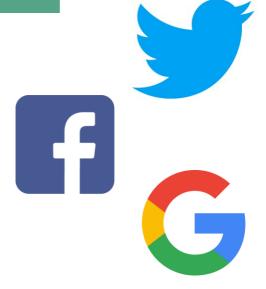

15

# Capture: MOAR TOOLS!

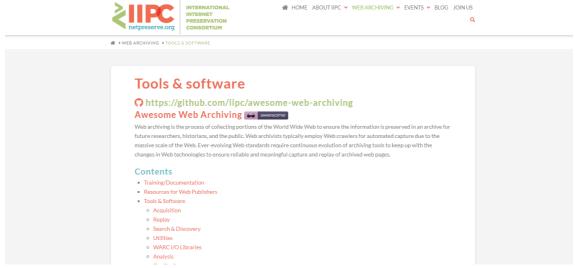

https://netpreserve.org/web-archiving/tools-and-software/

Preserve:
What Happens to
Captured Content?

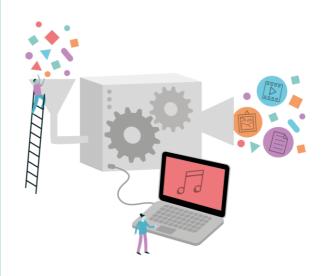

17

# Capture to Preservation

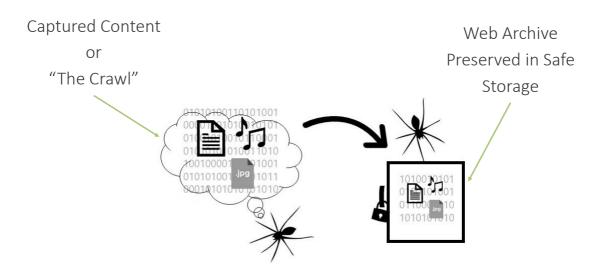

#### Introduction to WARC

- WARC (Web ARChive)
- WARC is a wrapper for archived web objects developed by the IIPC
- Tools that write to WARC create files with the extension .warc
- A WARC file can be ingested into a digital preservation system
- WARC was preceded by the ARC (.arc) format

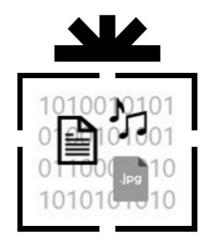

19

## **WARC Standard**

- File format standard
- ISO 28500:2017 (formerly ISO 28500:2009)
- Packages together multiple files of different types from a web crawl or capture
- Maintains and describes relationships between web pages or related content
- Accommodates different forms of metadata
- Requires special access tools or viewers

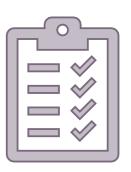

## Preserve: Actions

- Quality assurance
  - Successfully completed capture?
  - Capture content complete?
  - Sensitive data review
- "Patching" any issues
- Generating metadata
- Transfer to archival storage

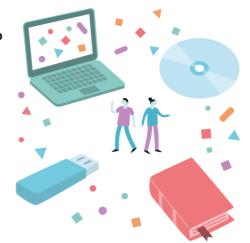

21

Playback: Providing Access to Archived Web Content

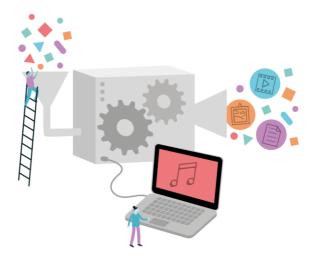

## How Do We Provide Access?

- Playback Tools required
- Designed to render archived web content
- Read and display WARC files
- Examples:
  - Wayback Machine
  - ReplayWeb (dynamic, interactive)
  - Third-party service platforms

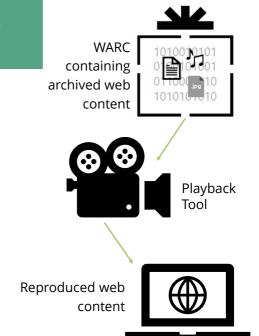

23

# Playback: Facilitating Use

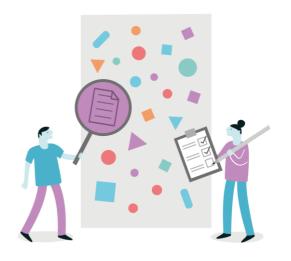

## Indexing and Search

#### **Indexing**

- Allows the search and retrieval of archived web content
- Enables search based on metadata fields, including keywords
- Required to enable access & reuse of web content

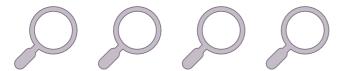

#### **Full-text Search Index**

- Indexed to allow end users to search broader range of keywords or phrases
- Enhances digital preservation planning
  - UK Web Archive uses full-text search capability to search tags to track the birth and death of specific features like HTML elements

25

## Banner or User Notice

 To designate the viewed content as archived to avoid confusion with the live web

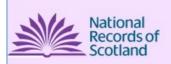

You are viewing an archived web page captured at 1:03:51 Sep 03, 2017, which is part of the <u>National Records of Scotland</u> Web Archive. The information on this web page may out of date. See <u>all captures</u> of this archived web page. We do not use cookies but some may be left in your browser from archived websites. <u>Find out more about cookies</u>.

https://webarchive.nrscotland.gov.uk/#!/

# Date and Time of Capture

 To compare with concurrent information, such as major events or other publications

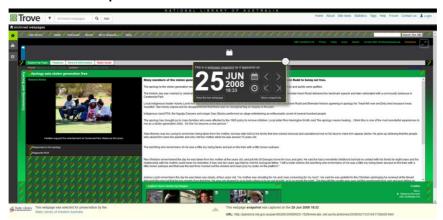

ttps://webarchive.nla.gov.au/awa/20080625083334/http://pandora.nla.gov.au/pan/86268/20080625-1829/www.abc.net.au/local/stories/2008/02/15/2164173bb59.htm

27

# Timeline Navigation

 To show the timeline of captures for collections of web content

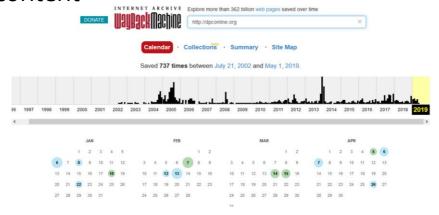

https://web.archive.org/web/\*/http://dpconline.org

## Web Content as Data

- Users may wish to analyze web content or social media data for trends over time or across the web
- The UK Web Archive's SHINE historical search engine is a prototype web-based tool for analyzing trends in web content

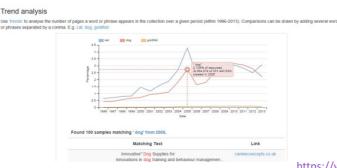

https://www.webarchive.org.uk/shine

29

Playback: Tools to Replay Web Archives

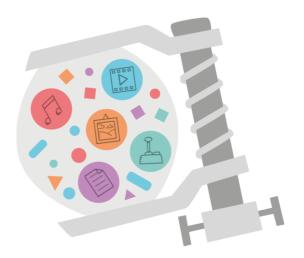

## Wayback Machine & OpenWayback

#### **Wayback Machine**

- Developed by the Internet Archive
- Used to "play back" archived web content contained in a WARC file in an end user's browser
- Open source software to query and access archived web content

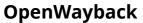

 Shared development project to address common requirements and improve testing

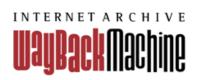

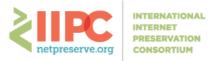

31

## ReplayWeb.page

- Developed by the Webrecorder project and complements Conifer and Webrecorder
- Available as a browser-based replay tool or an downloadable app
- Browser-based replay tool can be used offline once it is loaded
- Supports WARC file types (.warc, .warc.gz)

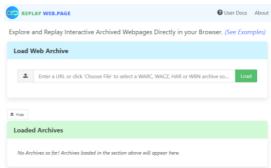

https://replayweb.page/

#### Other Tools and Services

- When working with archived web content as data:
  - ArchiveSpark
  - Archives Unleashed Toolkit
- Third-Party Services
  - Archive-It
  - MirrorWeb
  - Hanzo
- For creating Collaborative Collections
  - Momento
  - COBWEB
  - UNT Nomination Tool

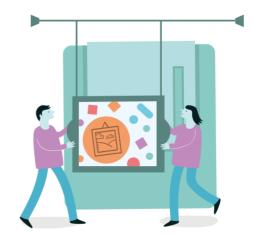

33

# Group Discussion

## Questions to discuss:

- 1. Do you currently have web archiving process in place?
- 2. What tools do you use/have you tested?
- 3. What would you like to add to your web archiving programme?

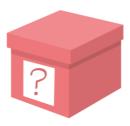